# **Verkorte Gebruikshandleiding Compact Keypad**

## **Weergave van één gebied**

### **Het systeem in- en uitschakelen**

- **1.** Haal het keypad uit de ruststand.
- **2.** Voer een geldige gebruikerscode in.
- $\Rightarrow$  Het volgende scherm wordt weergegeven.

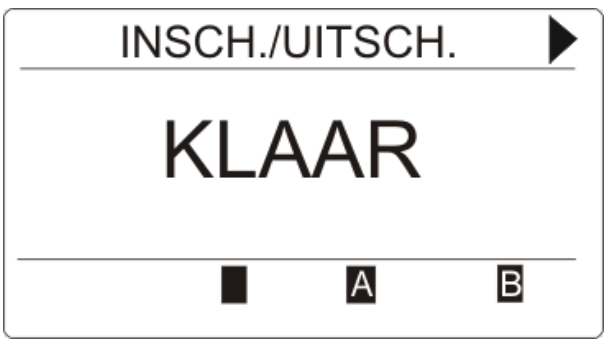

- **3.** Druk op de betreffende softwaretoets om de toestand van het gebied te wijzigen.
- $\Rightarrow$  De volgende toestanden zijn mogelijk:

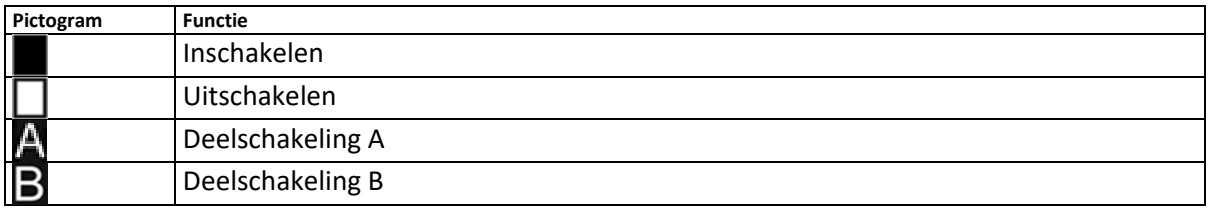

### **Instellen niet mogelijk**

Als er bijvoorbeeld een open zone is, wordt het instelpictogram weergegeven met een informatiepictogram:

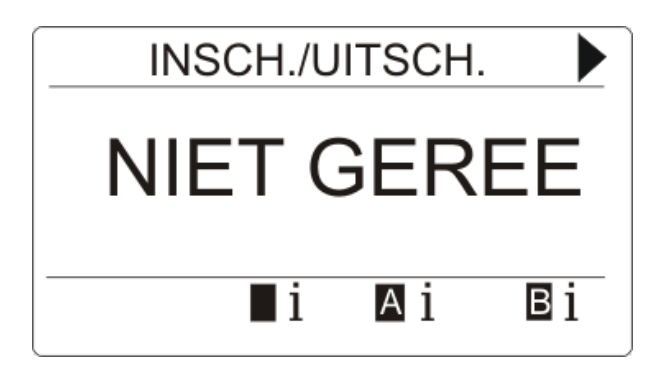

- Druk op de softwaretoets onder het instelpictogram.
- $\Rightarrow$  In het volgende scherm wordt de informatie weergegeven.

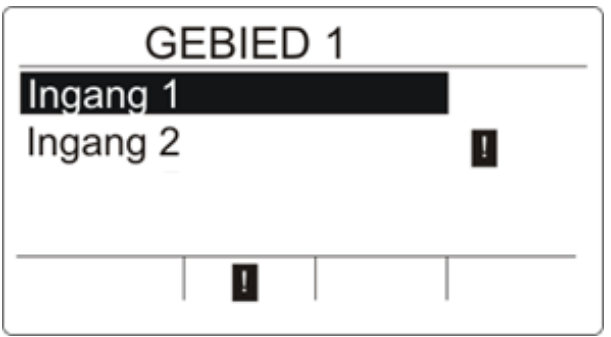

 $\Rightarrow$  De volgende toestanden zijn mogelijk:

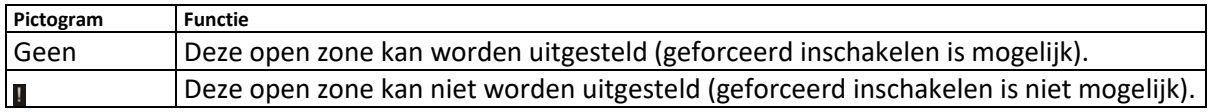

### **Alarm herstellen**

Als er een alarm is, wordt het alarm na aanmelding weergegeven. Het alarm wordt weergegeven door het knipperende pictogram  $\Box$  en de knipperende led  $\Box$ .

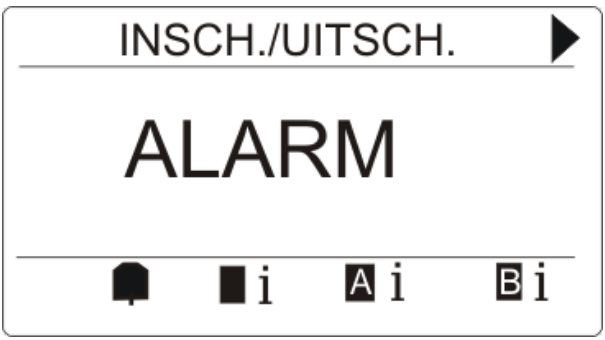

- Druk op de softwaretoets onder het knipperende alarmpictogram.
- $\Rightarrow$  In het volgende scherm wordt het alarm of worden de alarmen weergegeven.

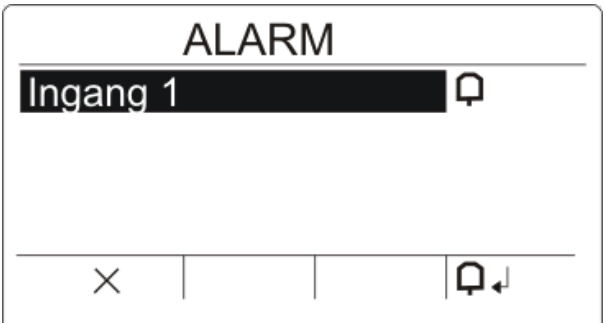

Er zijn twee alarmpictogrammen mogelijk:

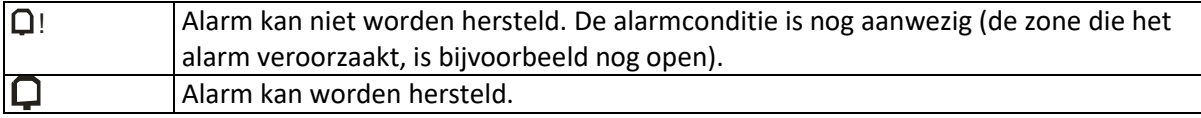

Als het alarm kan worden hersteld, drukt u op de softwaretoets onder het pictogram  $\Box$  .

 $\Leftrightarrow$  Het alarm wordt hersteld.

#### **Storing herstellen**

 Als er een storing is, wordt de storing na het ingeven van een geldige gebruikerscode weergegeven:

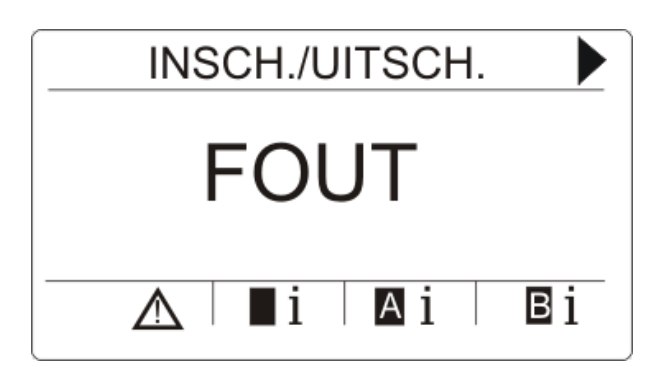

- $\Rightarrow$  Het pictogram  $\overline{A}$  knippert.
- $\Rightarrow$  De led  $\Lambda$  knippert.
- **1.** Druk op de softwaretoets onder het knipperende storingspictogram.
- **2.** In het volgende scherm wordt de storing of worden de storingen weergegeven.

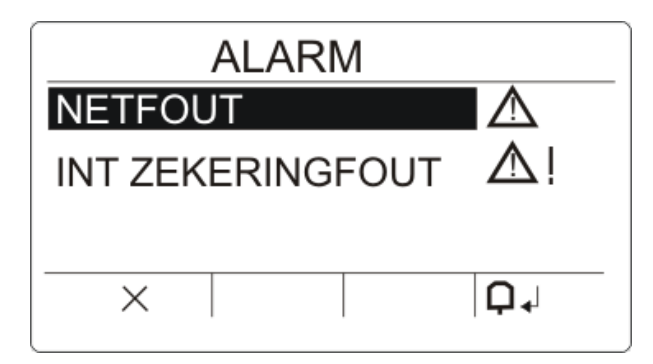

- **3.** Blader met de pijltoetsen omhoog/omlaag door de lijst met storingen.
- $\Rightarrow$  Er zijn 2 storingssymbolen voor mogelijke acties:

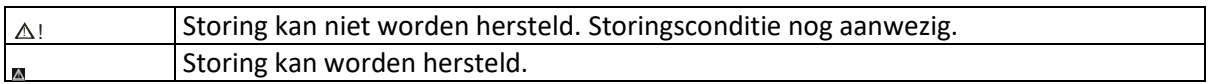

- Als de storing kan worden hersteld, drukt u op de softwaretoets onder het pictogram  $\Box$  .
- $\Rightarrow$  De storing wordt hersteld.
- Op de display wordt **Klaar** weergegeven.